## **ਤੁਹਾਡੇ ਸਥਾਨ ਲਈ ਇੱਕ QR ਪੋਸਟਰ ਿਕਵ� ਿਤਆਰ ਕੀਤਾ ਜਾਵੇ**

ਸਥਾਨ ਗਾਈਡ

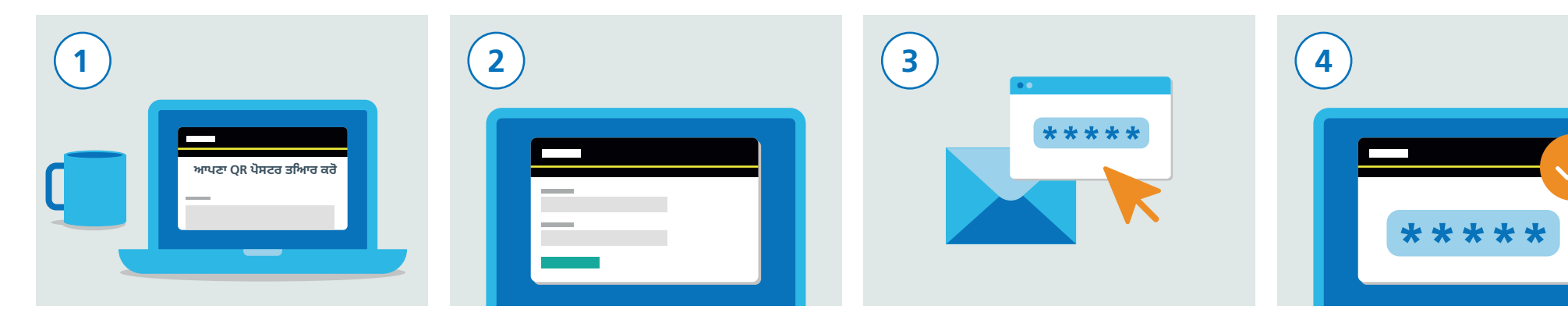

`ਤੇ ਜਾਓ: gov.uk/create-coronavirus-qr-poster

ਰਿਜਸਟਰ ਕਰਨ ਲਈ, ਆਪਣੇ ਨਾਮ ਅਤੇ ਈਮੇਲ ਸਮੇਤ ਰਿਜਸਟਰ ਕਰਨ ਲਈ, ਆਪਣੇ ਨਾਮ ਅਤੇ ਈਮੇਲ ਆਪਣਾ ਸੰਪਰਕ ਵੇਰਵਾ ਦਰਜ ਕਰੋ।

ਸਮੇਤ ਆਪਣਾ ਸੰਪਰਕ ਵੇਰਵਾ ਦਰਜ ਕਰੋ।

高线

ਉਹ ਵੈਰੀਿਫਕੇਸ਼ਨ ਕੋਡ ਦਰਜ ਕਰੋ ਜੋ ਵੈਬਸਾਈਟ ਫਾਰਮ ਵਿੱਚ ਤੁਹਾਡੇ ਈਮੇਲ ਪਤੇ 'ਤੇ ਭੇਜਿਆ ਸੀ। ਇਹ ਤੁਹਾਨੂੰ ਰਿਜਸਟ�ੇਸ਼ਨ ਜਾਰੀ ਰੱਖਣ ਦੇਵੇਗਾ।

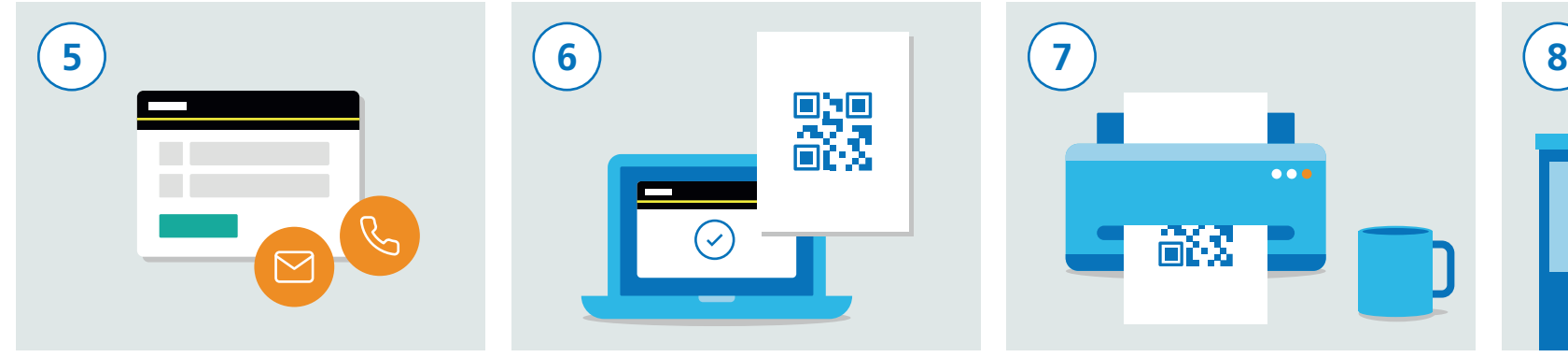

ਅੱਗੇ, ਆਪਣੇ ਸਥਾਨ ਦਾ ਨਾਮ, ਪਤਾ ਦਰਜ ਕਰੋ, ਅਤੇ ਜਾਰੀ ਰੱਖੋ 'ਤੇ ਕਲਿੱਕ ਕਰੋ। ਤੁਸੀਂ ਸਥਾਨ ਲਈ ਜ਼ਿੰਮੇਵਾਰ ਿਵਅਕਤੀ ਦਾ ਸੰਪਰਕ ਵੇਰਵਾ ਸ਼ਾਮਲ ਕਰ ਸਕਦੇ ਹੋ ਜੇ ਉਹ ਤੁਸੀਂ ਨਹੀਂ ਹੋ। ਇਹ ਸਨਿਸ਼ਚਿਤ ਕਰੇਗਾ ਕਿ ਉਹ ਸਥਾਨ ਦਾ QR ਕੋਡ ਪੋਸਟਰ ਡਾਊਨਲੋਡ ਕਰ ਸਕਦੇ ਹਨ।

ਤੁਹਾਨੂੰ ਇਹ ਯਕੀਨੀ ਬਣਾਉਣ ਦੀ ਲੋੜ ਹੈ ਕਿ ਤੁਹਾਡੀ ਜਾਣਕਾਰੀ ਸਹੀ ਹੈ ਅਤੇ ਫਿਰ ਤੁਹਾਨੰ "ਸਵੀਕਾਰ ਕਰੋ ਅਤੇ ਪੋਸਟਰ ਿਤਆਰ ਕਰੋ" 'ਤੇ ਕਿਲੱਕ ਕਰਨਾ ਪਵੇਗਾ। ਇੱਕ ਵਾਰ ਤਹਾਡਾ ਵੇਰਵਾ ਸਬਮਿਟ ਹੋਣ ਮਗਰੋਂ, ਤਹਾਨੰ QR ਕੋਡ ਪੋਸਟਰ ਨਾਲ ਈਮੇਲ ਿਮਲੇਗਾ। ਇਹ ਪੋਸਟਰ ਤੁਹਾਡੇ ਸਥਾਨ ਲਈ ਿਵਲੱਖਣ ਹੈ।

ਪੋਸਟਰ ਦੀ ਇੱਕ ਕਾਪੀ ਡਾਊਨਲੋਡ ਅਤੇ ਿਪ੍ਰੰਟ ਕਰੋ । ਆਪਣੇ ਸਥਾਨ 'ਤੇ ਹਰ ਪਵੇਸ਼ 'ਤੇ ਦਿਖਾਉਣ ਲਈ ਤੁਹਾਨੂੰ ਕਾਪੀਆਂ ਪ੍ਰਿੰਟ ਕਰਨ ਦੀ ਲੋੜ ਪਵੇਗੀ। ਜੇ ਤਹਾਡਾ ਇੱਕ ਤੋਂ ਵੱਧ ਸਥਾਨ ਹੈ, ਤਾਂ ਤੁਹਾਨੂੰ ਹਰੇਕ ਲਈ ਵੱਖਰੇ QR ਕੋਡ ਪੋਸਟਰ ਦੀ ਲੋੜ ਪਵੇਗੀ। ਹਰੇਕ ਸਥਾਨ ਲਈ ਿਕਰਪਾ ਕਰਕੇ ਸਾਰੇ ਚਰਨ ਦੁਹਰਾਓ।

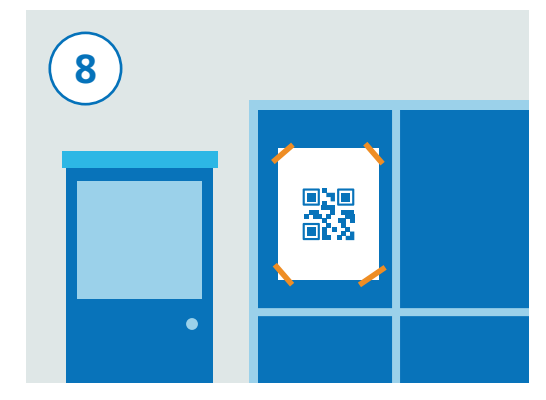

ਇਹ ਯਕੀਨੀ ਬਣਾੳਣ ਲਈ ਸਥਾਨ 'ਤੇ ਦ੍ਰਿਸ਼ਟੀਗਤ ਅਤੇ ਸਰੱਖਿਅਤ ਸਥਿਤੀ ਵਿੱਚ ਆਪਣਾ ਪੋਸਟਰ ਦਿਖਾਓ ਿਕ ਇਹ ਆਸਾਨੀ ਨਾਲ ਹਟਾਇਆ ਨਾ ਜਾ ਸਕੇ। ਮੁਲਾਕਾਤੀ ਿਫਰ ਚੈਕ-ਇਨ ਲਈ ਪੋਸਟਰ ਸਕੈਨ ਕਰਨ ਦੇ ਯੋਗ ਹੋਵੇਗਾ।

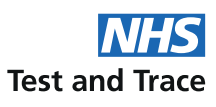